# **NVIDIA Out-of-Network Claim Frequently Asked Questions**

#### **If I pay for behavioral health services myself, what do I need to do?**

You can request reimbursement by submitting a claim form online or by fax.

To submit a claim online, visit [www.guidanceresources.com](http://www.guidanceresources.com/) and log into your account. If you are a first-time user, enter the Web ID "NVIDIA" and create a unique user name and password. Once logged in, click on the link to complete and submit the Out-of-Network Claim Form:

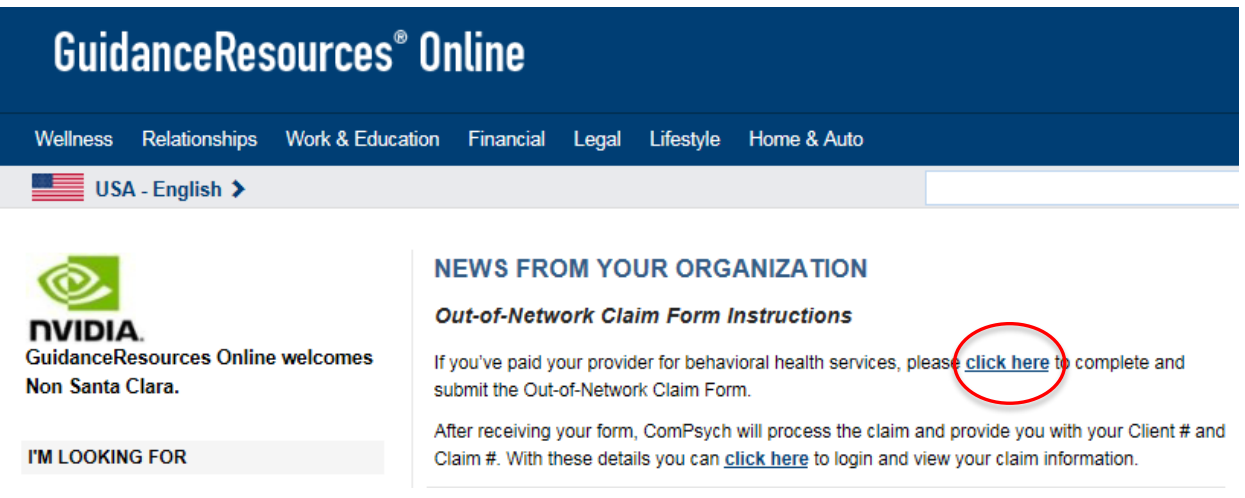

Clicking the link to complete the form will bring you to the Out-of-Network Claims submission page, where you will need to enter your information into the appropriate fields. Include the invoice from the provider, which is required for the claim to be considered for payment. You may submit a claim with multiple receipts.

Click "Submit" to complete the process.

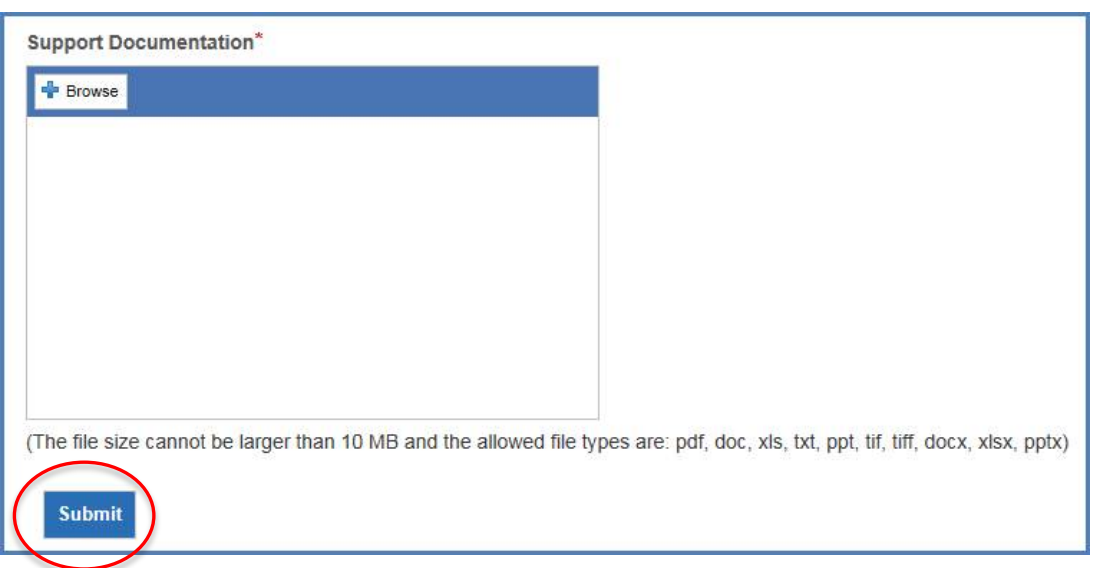

You may also complete and print the Out-of-Network Claim Form and fax it to ComPsych at (312) 595-3126. If you need any assistance, please contact GuidanceResources Customer Service at (800) 542-6995 during the hours of 7:30 a.m. - 5:30 p.m. CST.

### **What are the next steps after I submit an** *Out-of-Network Claim Form***?**

You can visit [www.guidanceresources.com](http://www.guidanceresources.com/) to view your Explanation of Benefits, which will be available within 30 days of your claims submission. If you are seeing an out-of-network provider, claims will be processed in accordance with the Plan and any reimbursement due will be issued to you. Please contact GuidanceResources Customer Service at (800) 542-6995 during the hours of 7:30 a.m. - 5:30 p.m. CST for your claims status.

### **How do I find my Explanation of Benefits and service request information online?**

Visit GuidanceResources Online to view Certifications, Provider Contact Information, Managed Care Claims, and Explanation of Benefits. Go t[o www.guidanceresources.com,](http://www.guidanceresources.com/) then "My Service Requests" and enter your client details to view your information. You may also click the link circled below.

#### **MY SERVICE REQUESTS**

Enter client details to view:

- Certifications
- Provider Contact **Information**

## **NEWS FROM YOUR ORGANIZATION**

#### **Out-of-Network Claim Form Instructions**

If you've paid your provider for behavioral health services, please click here to complete and submit the Out-of-Network Claim Form.

After receiving your form, ComPsych will process the claim and provide you with your Client # and Claim #. With these details you can click here to login and view your claim information.